# **WILEY**

### WILEY-VCH

#### **Instruction for redeeming an E-Book code in our Wiley-VCH eBook Shop**

Your purchased E-Book is a copy-protected E-Book file (with Adobe DRM).

To open and read the E-Book, you therefore need a special (free) reading software, e. g. Adobe Digital Editions.

Before you redeem the E-Book code, please note the following two steps:

1. To read the E-Book on your PC, please install the free reading software "Adobe Digital Editions" at<https://www.adobe.com/solutions/ebook/digital-editions/download.html>

2. In order to be able to read DRM-protected E-Books on more than one device, you need an Adobe ID (e-mail + password) with which your device is authorised within the reading software, e. g. Adobe Digital Editions (to be created free of charge at [http://www.adobe.com/](http://www.adobe.com/de/) under "Register" at the top right of the page).

Authorisation is requested once when the software is installed.

#### **Please do not skip this step.**

All other devices must be authorised with the same ID in order to recognise the copy-protected E-Book as yours and to open it on up to six devices.

After you have successfully installed the programme "Adobe Digital Editions", you can redeem your E-Book code in the Wiley-VCH E-Book shop.

To do this, proceed as follows:

- 1. Go to our Wiley-VCH E-Book Shop:<http://www.wiley-vch.de/ebooks/>
- 2. Click on "Redeem a coupon" in the top right-hand corner and enter your E-Book code there.
- 3. If you are not registered yet, you have to register now.
- 4. You will find your book in the shopping cart with an amount of 0,00  $\epsilon$ .
- 5. Complete your purchase.
- 6. You will then be given the opportunity to download your E-Book directly or to open it in your internet browser. Please make sure to select "Open with": "Adobe Digital Editions".

Wiley-VCH GmbH

## WILEY

**WILEY-VCH** 

You will also receive a confirmation e-mail in which you can download the E-Book to a download the E-Book at a later date.

The ACSM file you receive will link your ID to the copy-protected E-Book and can be saved on your PC. If you double-click on the downloaded file "urllink.acsm" in your PC download folder, Adobe Digital Editions will be started and the final download of the copy-protected E-Book will be carried out.

Please note that the E-Book you have purchased is either an Adobe PDF or an ePub. It is not possible to send and transfer E-Books in Mobipocket format to Amazon end devices.

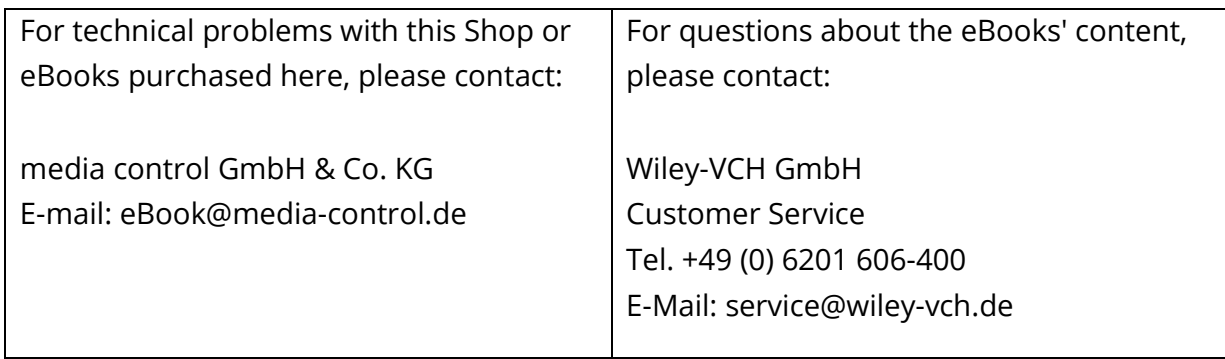

Stand: 30.07.2021

Wiley-VCH GmbH